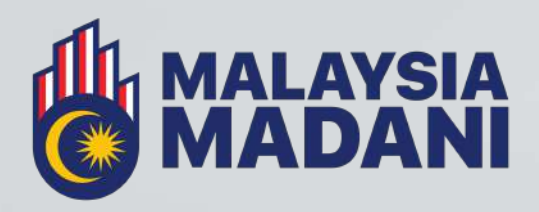

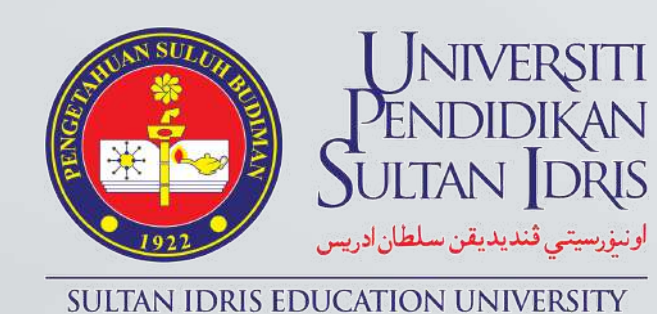

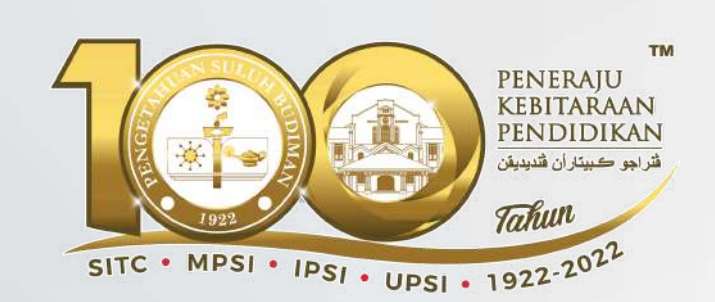

# **Dasar Dasar dan Polisi Universiti**

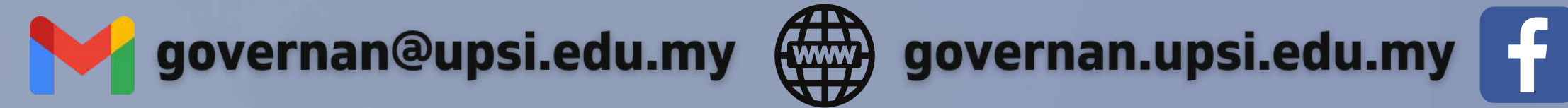

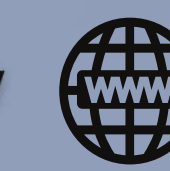

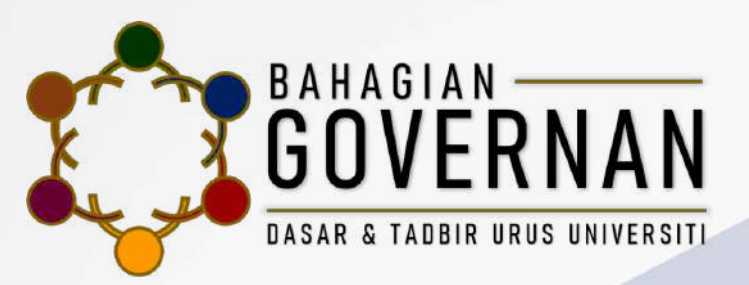

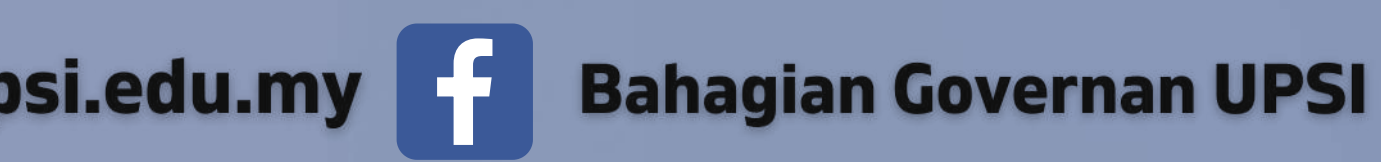

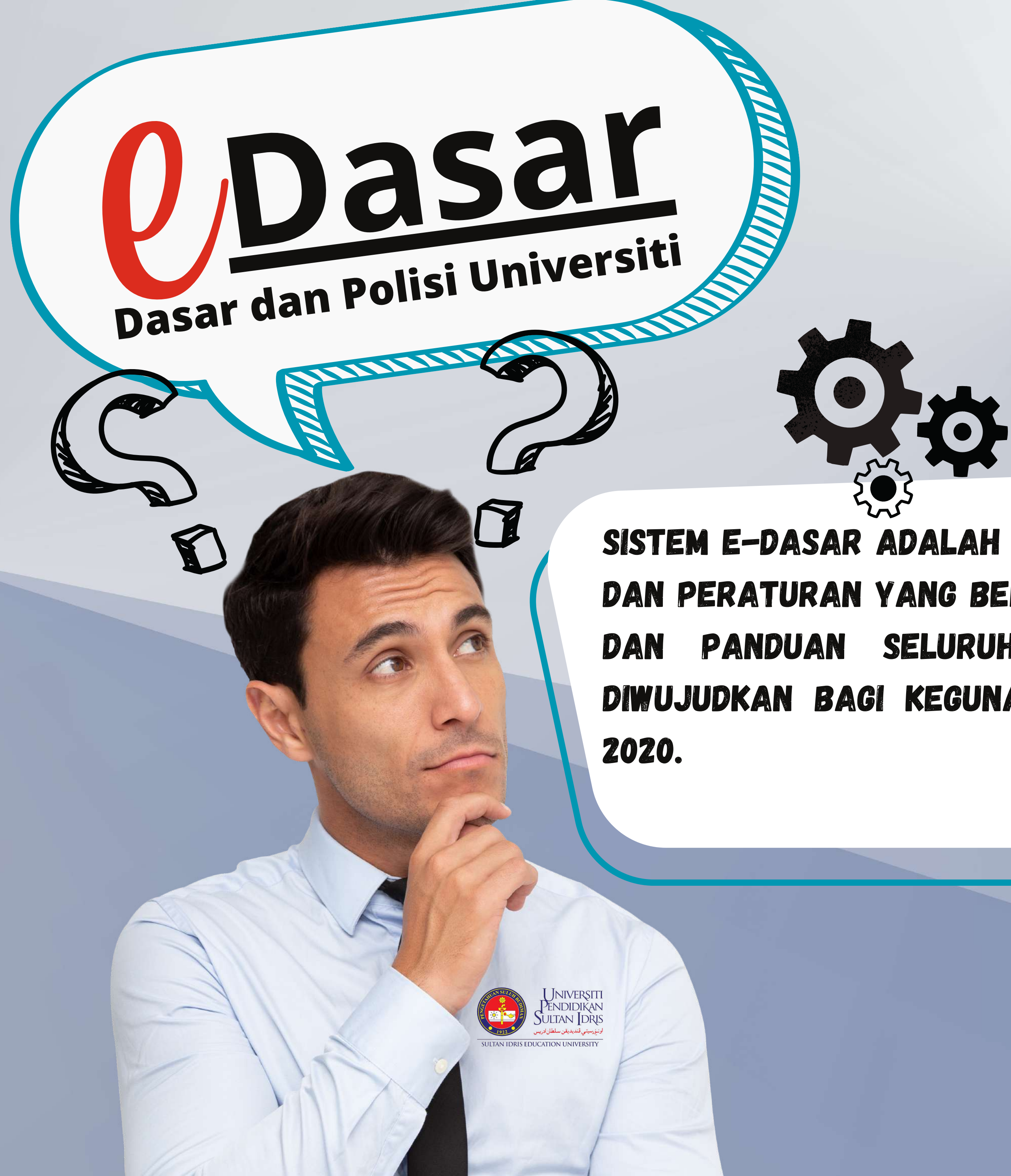

Sistem e-Dasar adalah One stop center bagi semua dasar, polisi dan peraturan yang berkuatkuasa di universiti sebagai rujukan dan panduan seluruh warga universiti. Sistem ini telah diwujudkan bagi kegunaan semua kakitangan UPSI pada tahun

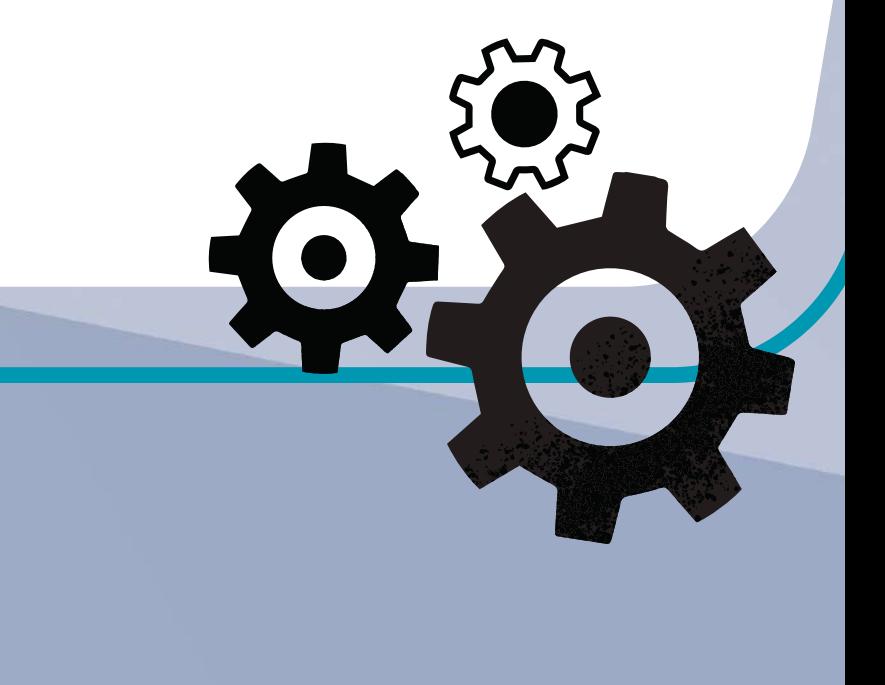

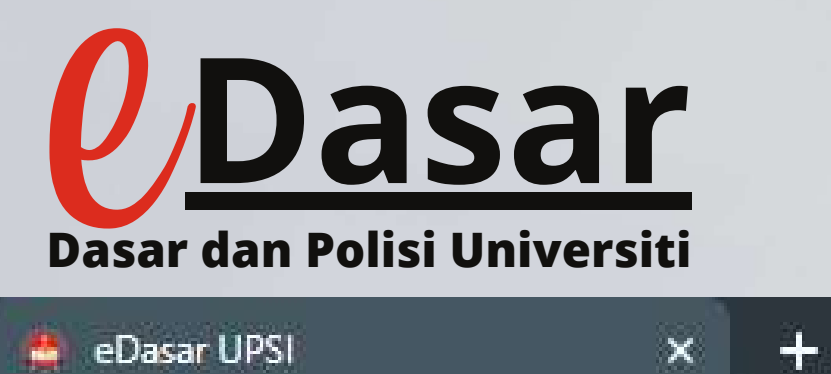

## Cara Log Masuk sistem

The Hotel World Co.

 $\mathbf{C}$ 

myapps.upsi.edu.my/edasar/

 $\equiv$ 

WE A

 $\bullet$ 

**Q** 

69

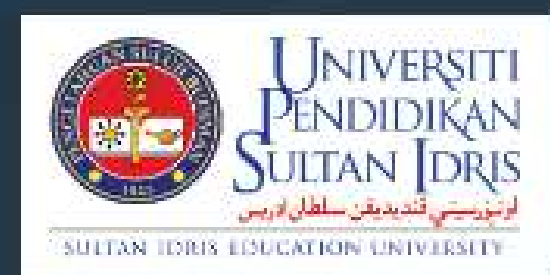

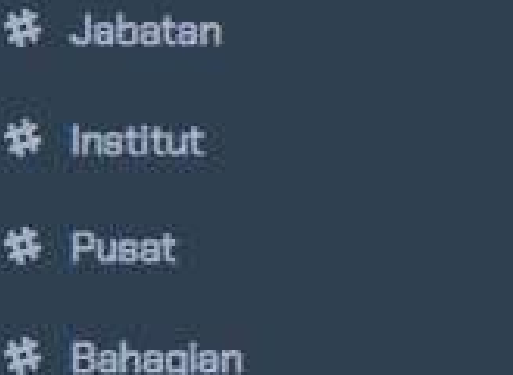

#### **Masukkan alamat URL sistem https://m di laman sesawang pelayar.**

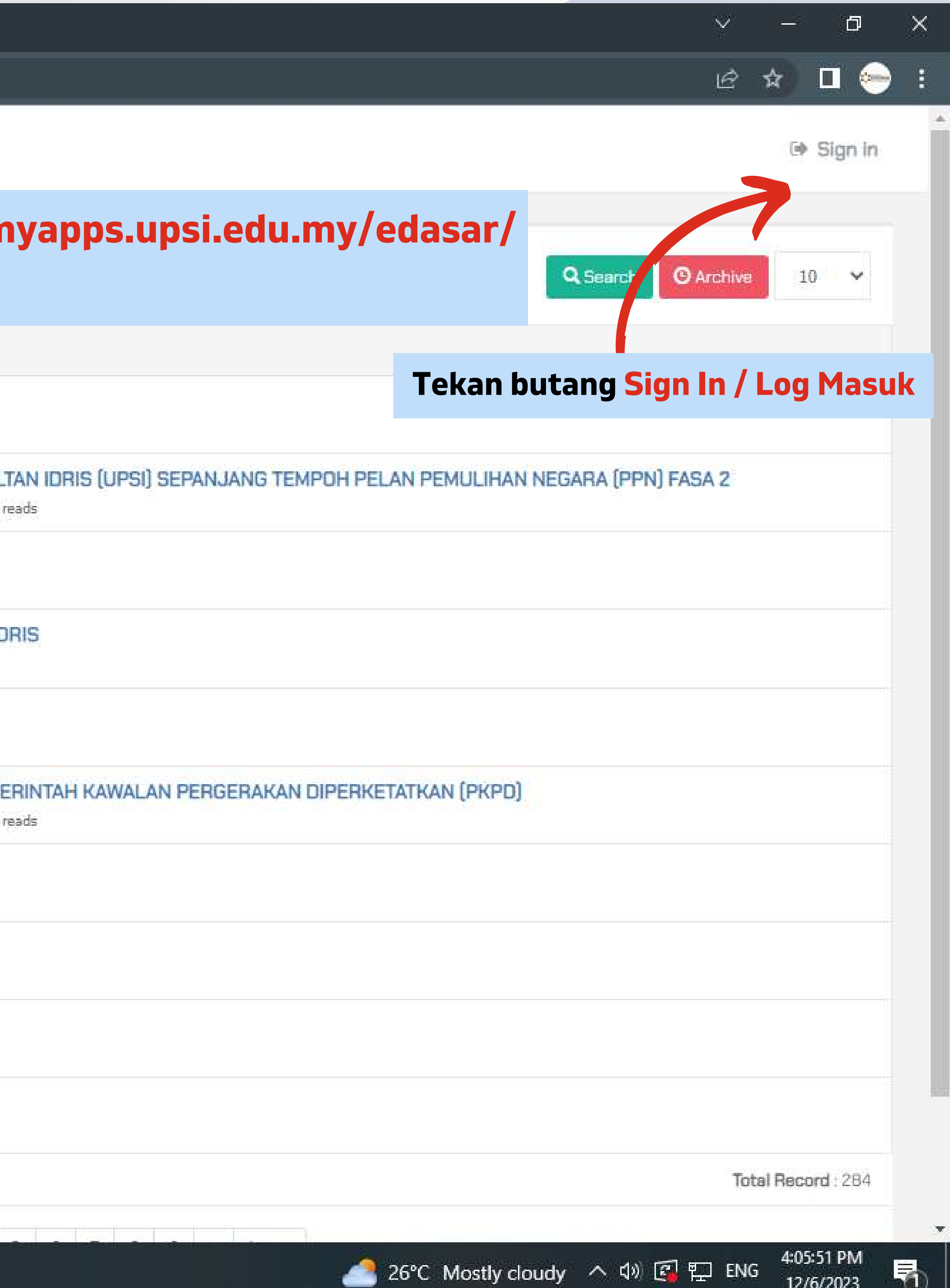

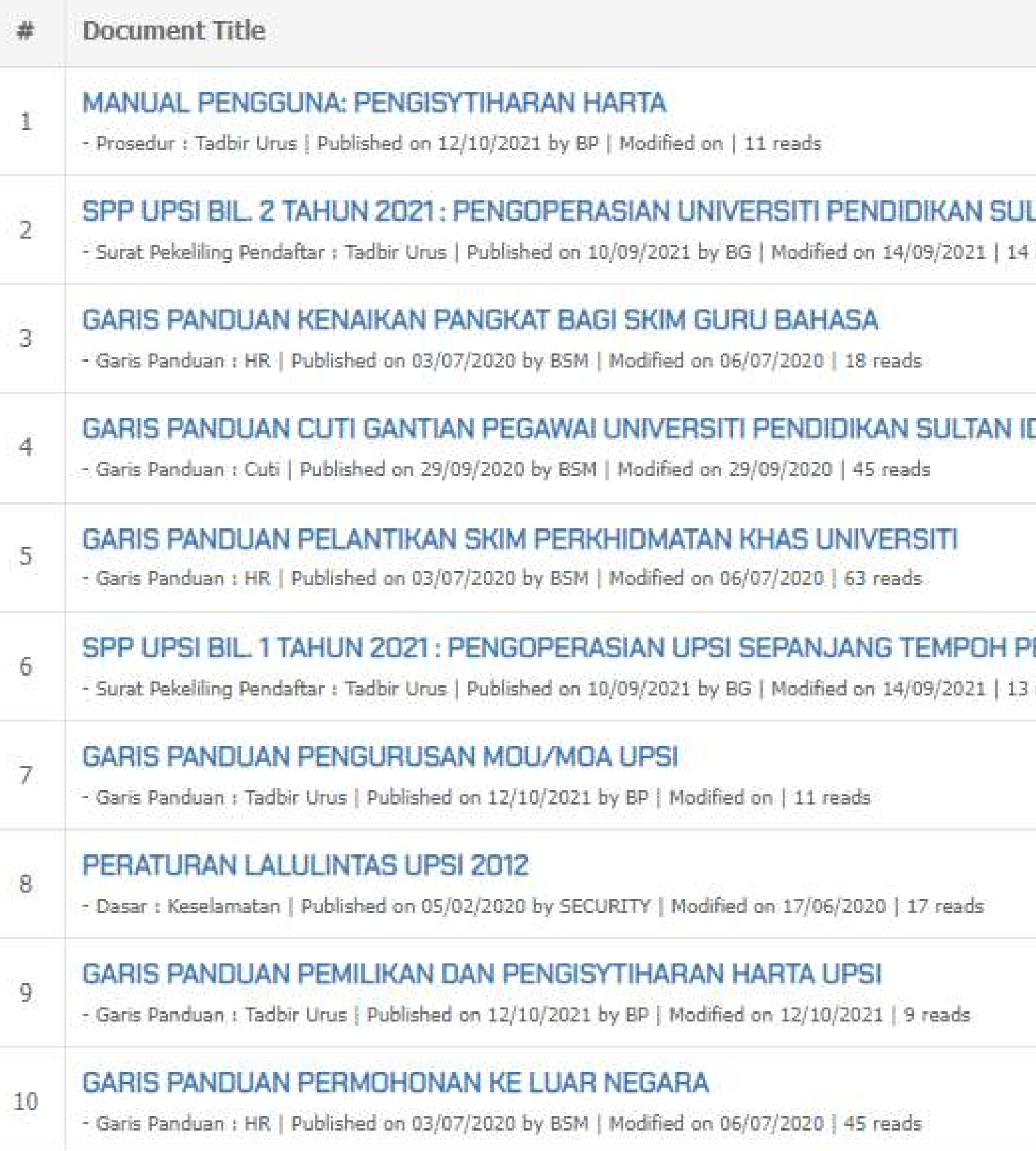

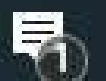

12/6/2023

 $\varphi$ 

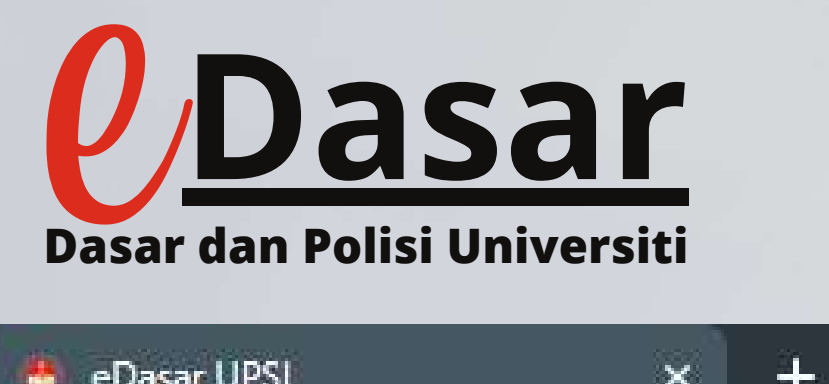

 $\mathbf{C}$ myapps.upsi.edu.my/edasar/auth/login

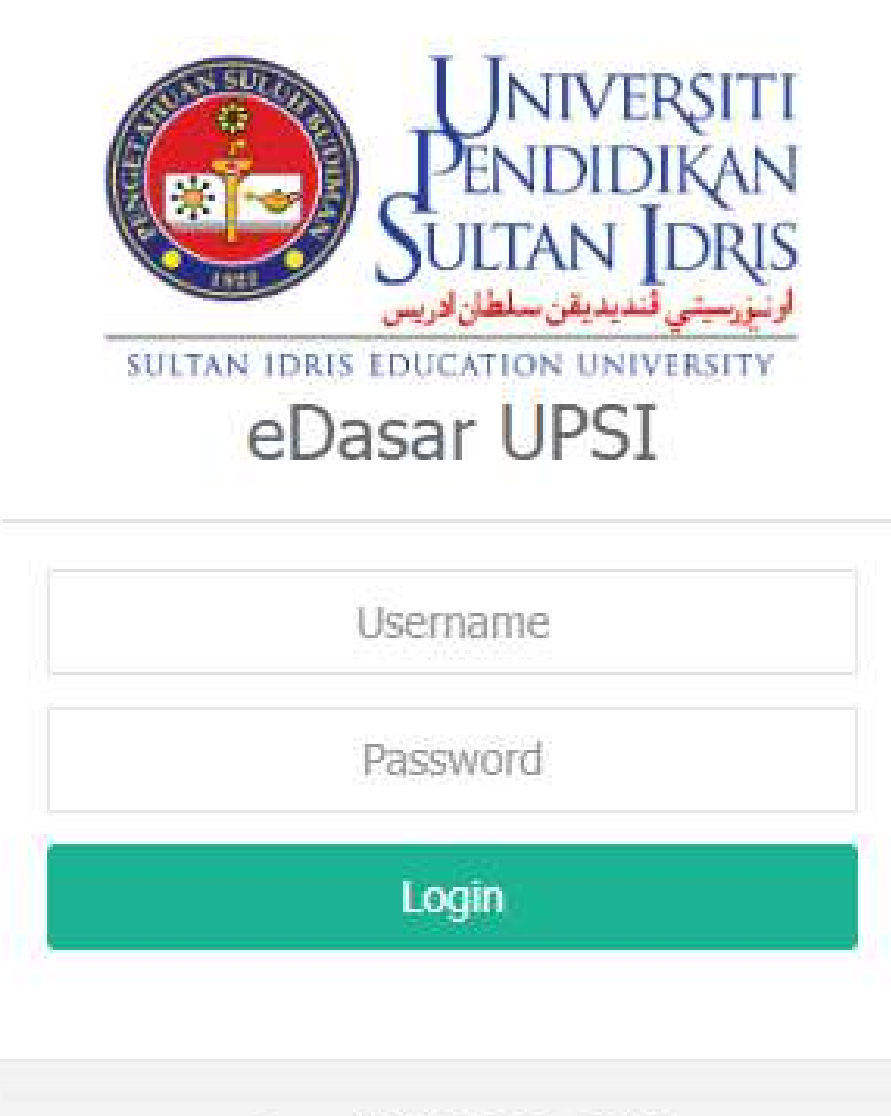

eDasar UPSI © 2018 - 2020

#### **Masukkan Nama Pengguna dan Kata Laluan bagi MyUPSI Portal. Tekan butang Log Masuk**

**WE Z O**  $\circ$   $\blacksquare$  $\circledcirc$  $\circledcirc$ H.

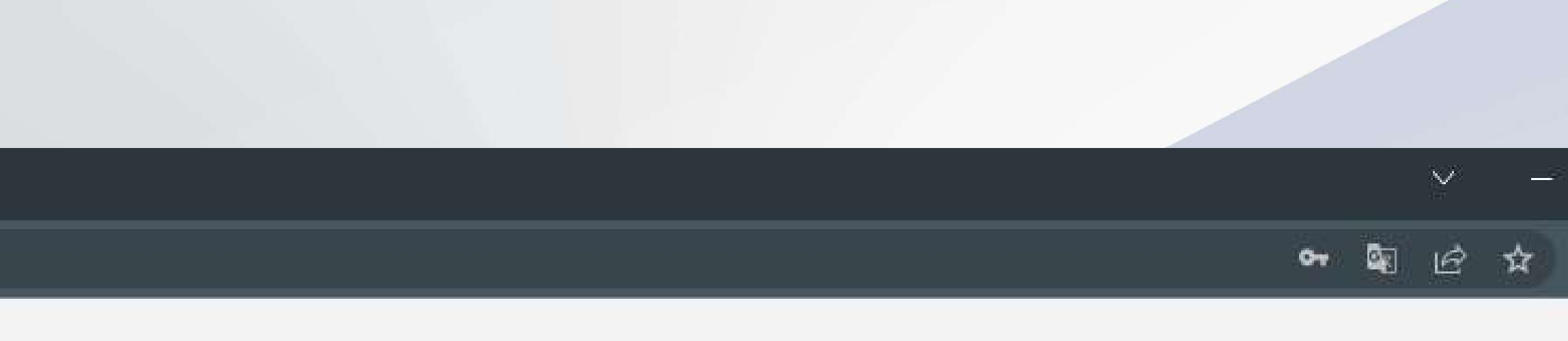

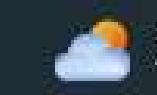

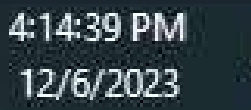

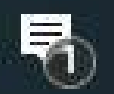

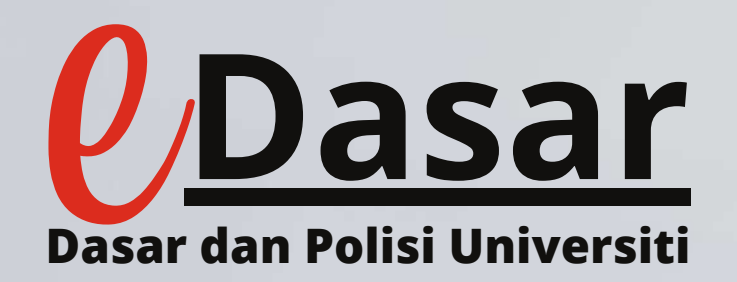

## Cara Menghantar dokumen

 $\mathbb{R}$  ,  $\mathbb{R}$  ,  $\mathbb{R}$  ,  $\mathbb{R}$ 

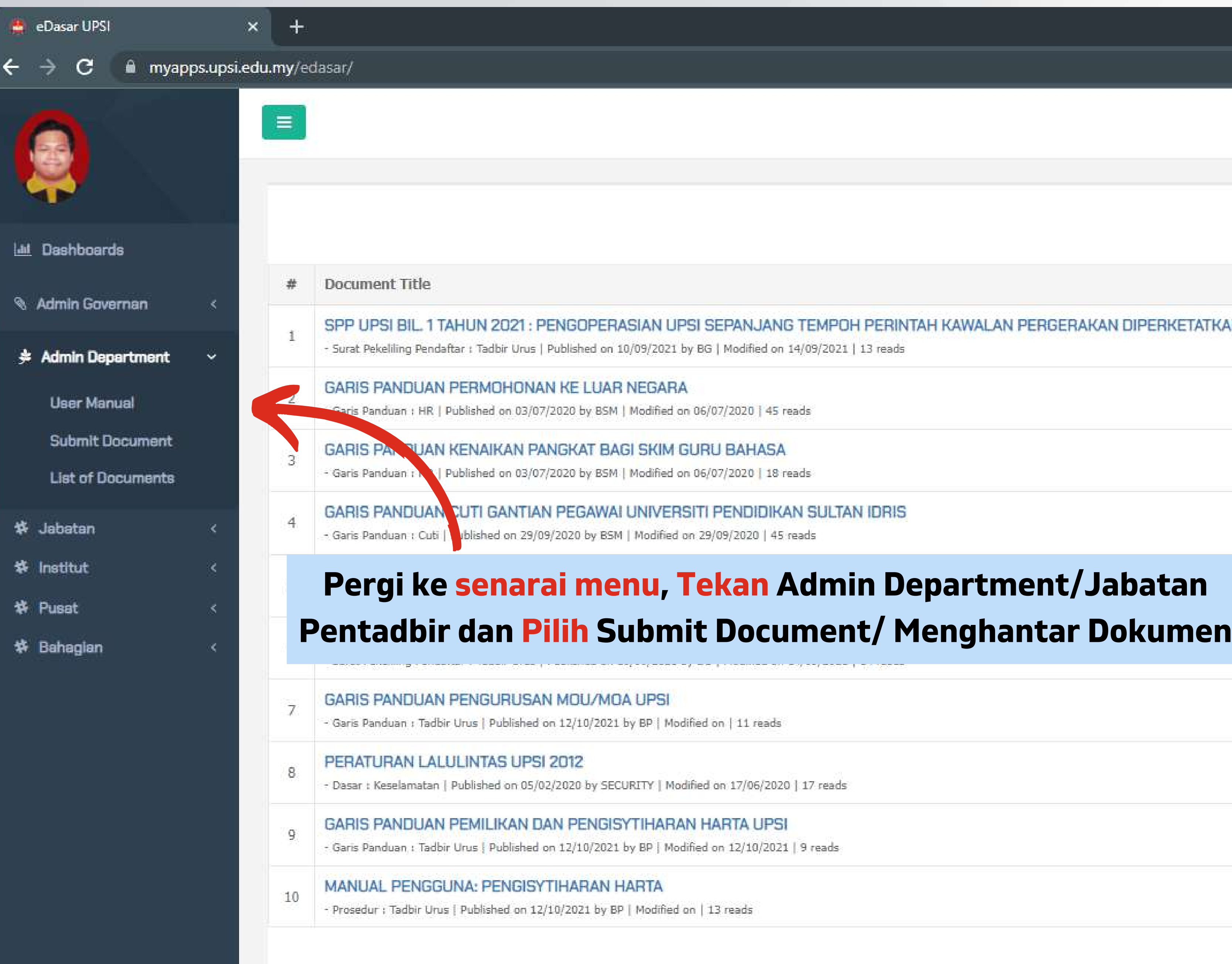

HOMPOG

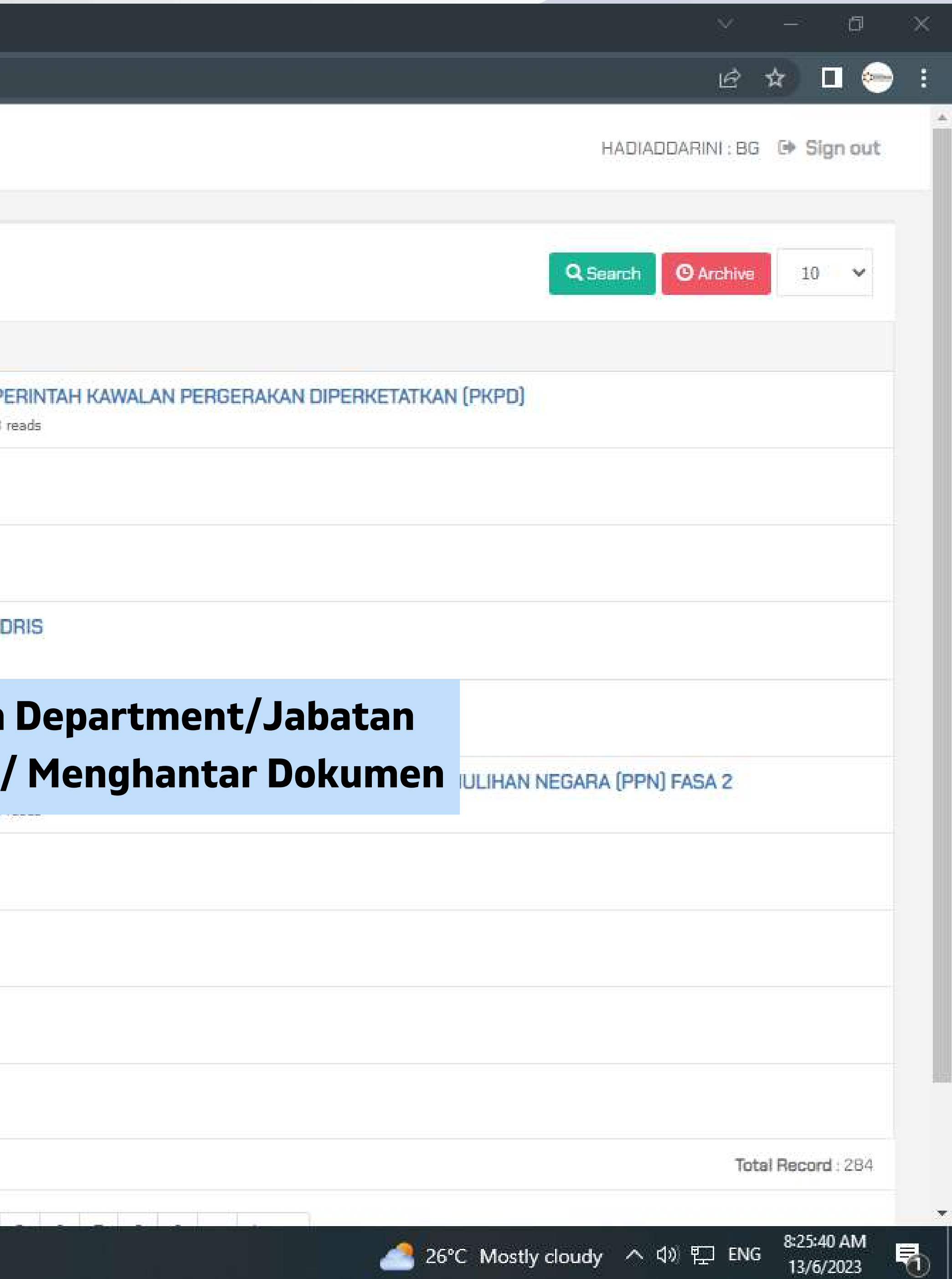

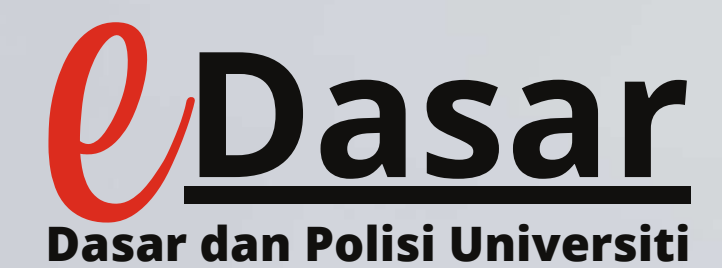

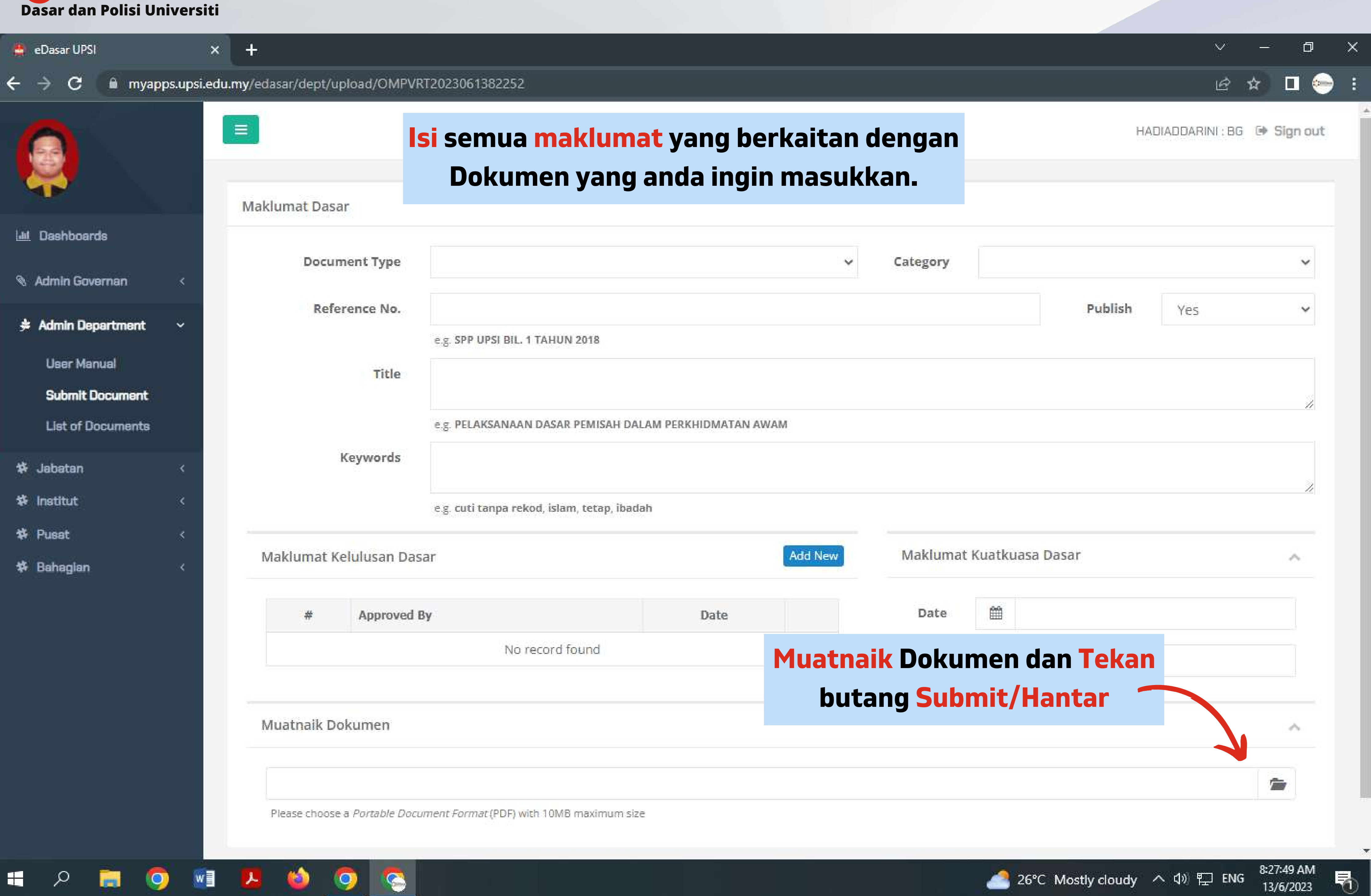

**THE R** 

 $\sim$ 

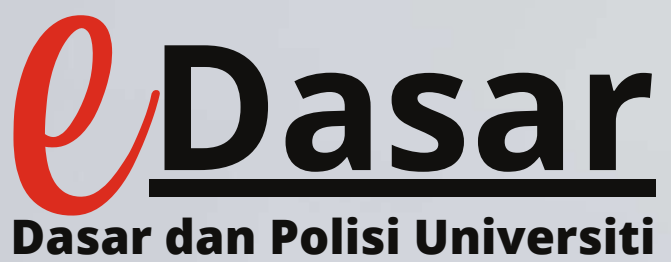

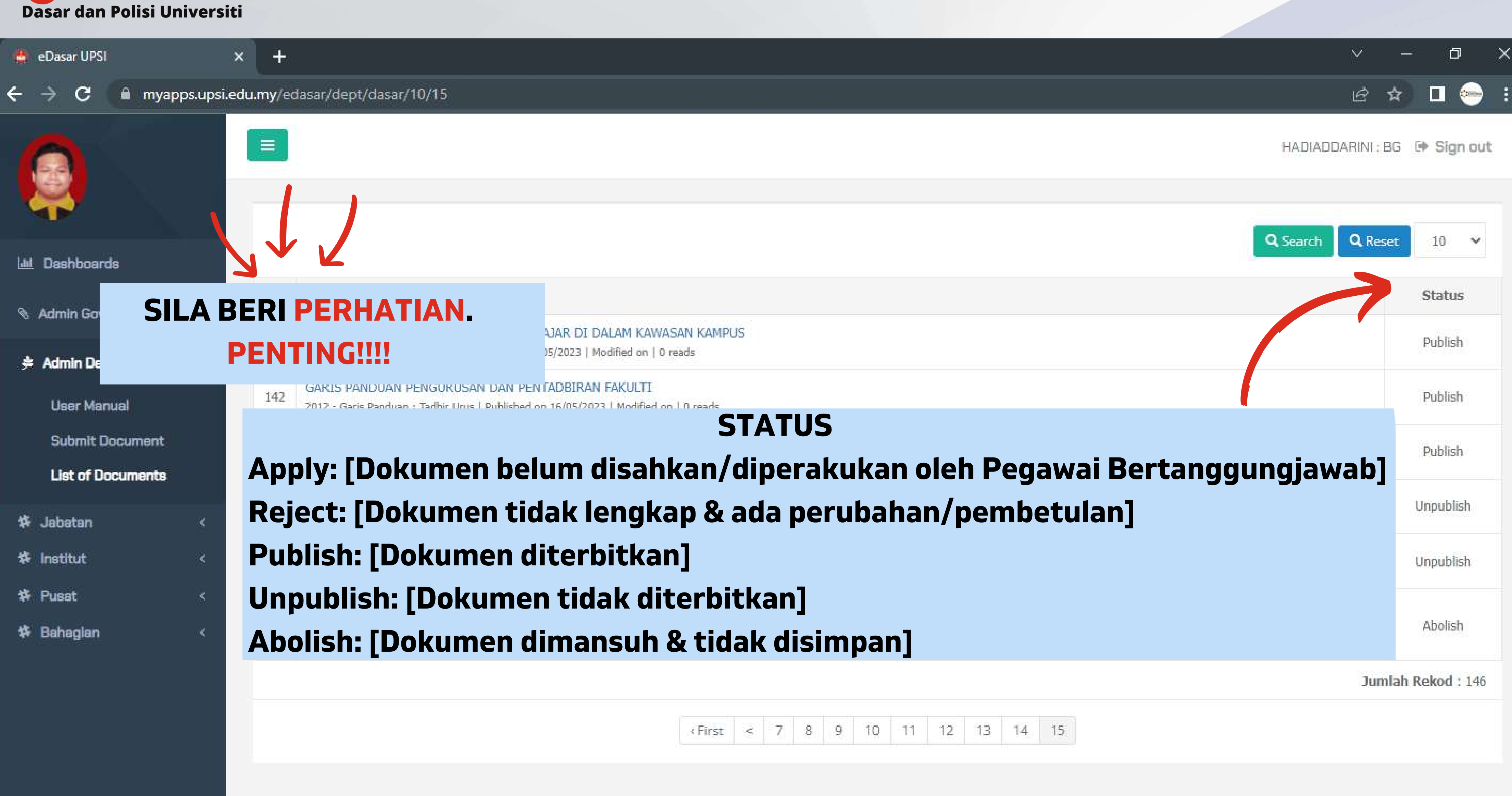

**PEROPERODE** 

E.

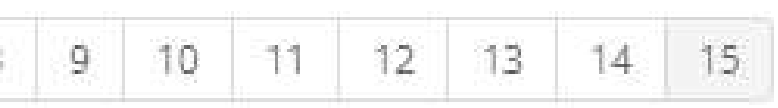

Copyright UPSI: eDasar @ 2018 - 2023

8:36:29 AM 26°C Mostly cloudy へ (1) ロ ENG 13/6/2023

喝

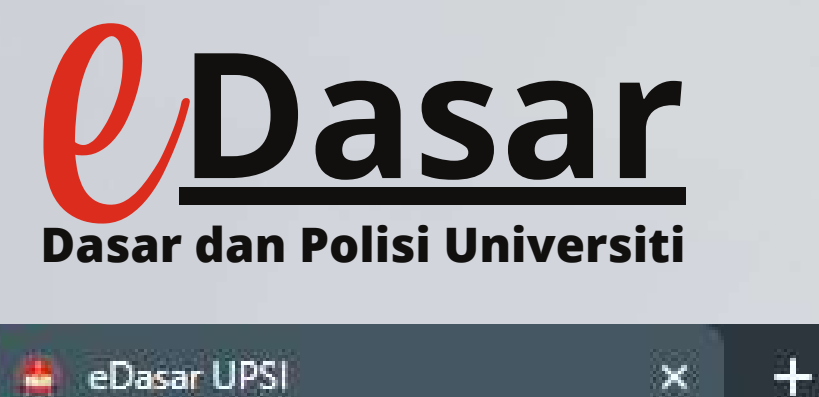

### **Dasar dan Polisi Universiti** Cara Buka dokumen

the company of the company of the

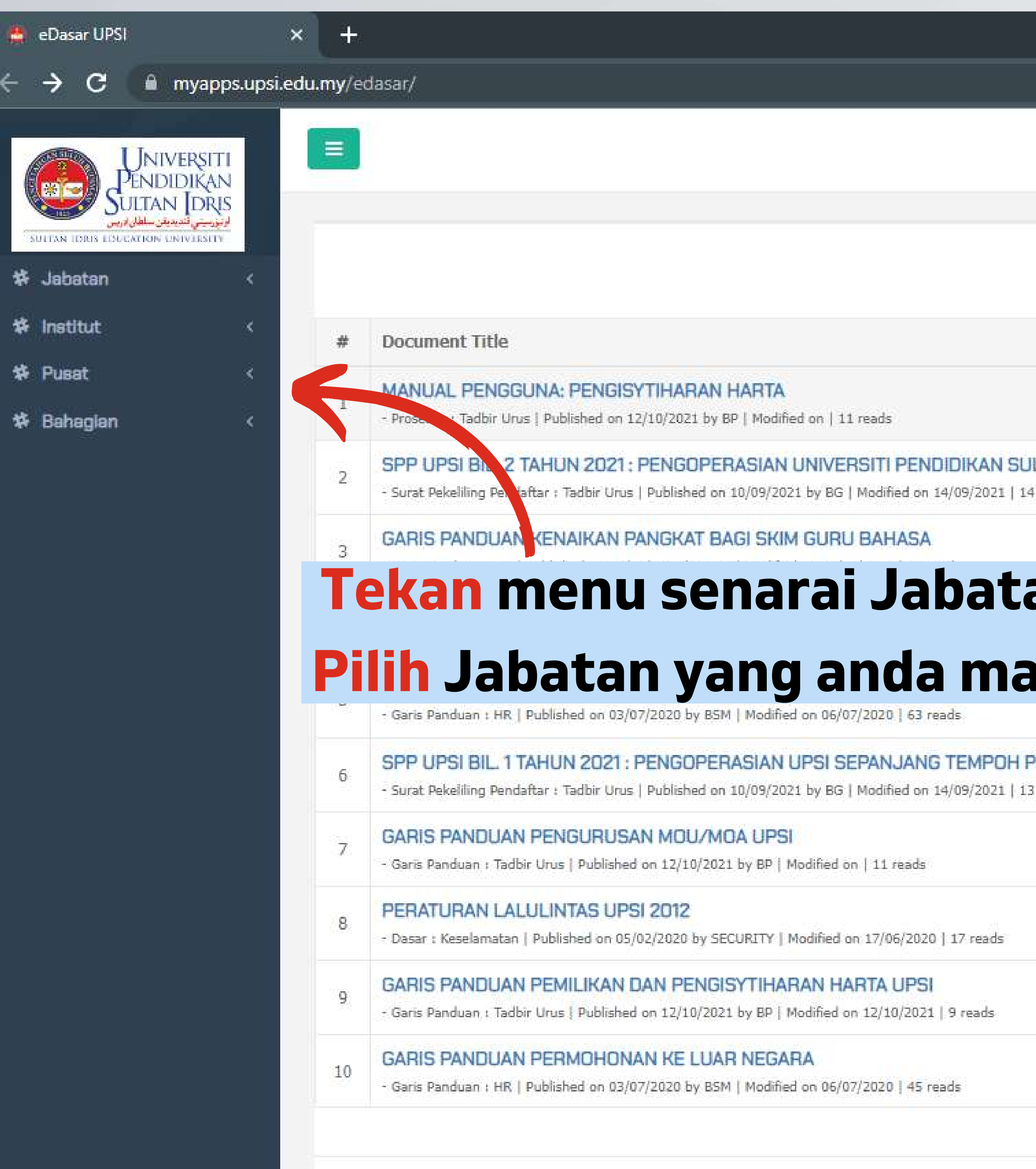

W

 $\circ$ 

**Part** 

٢٢

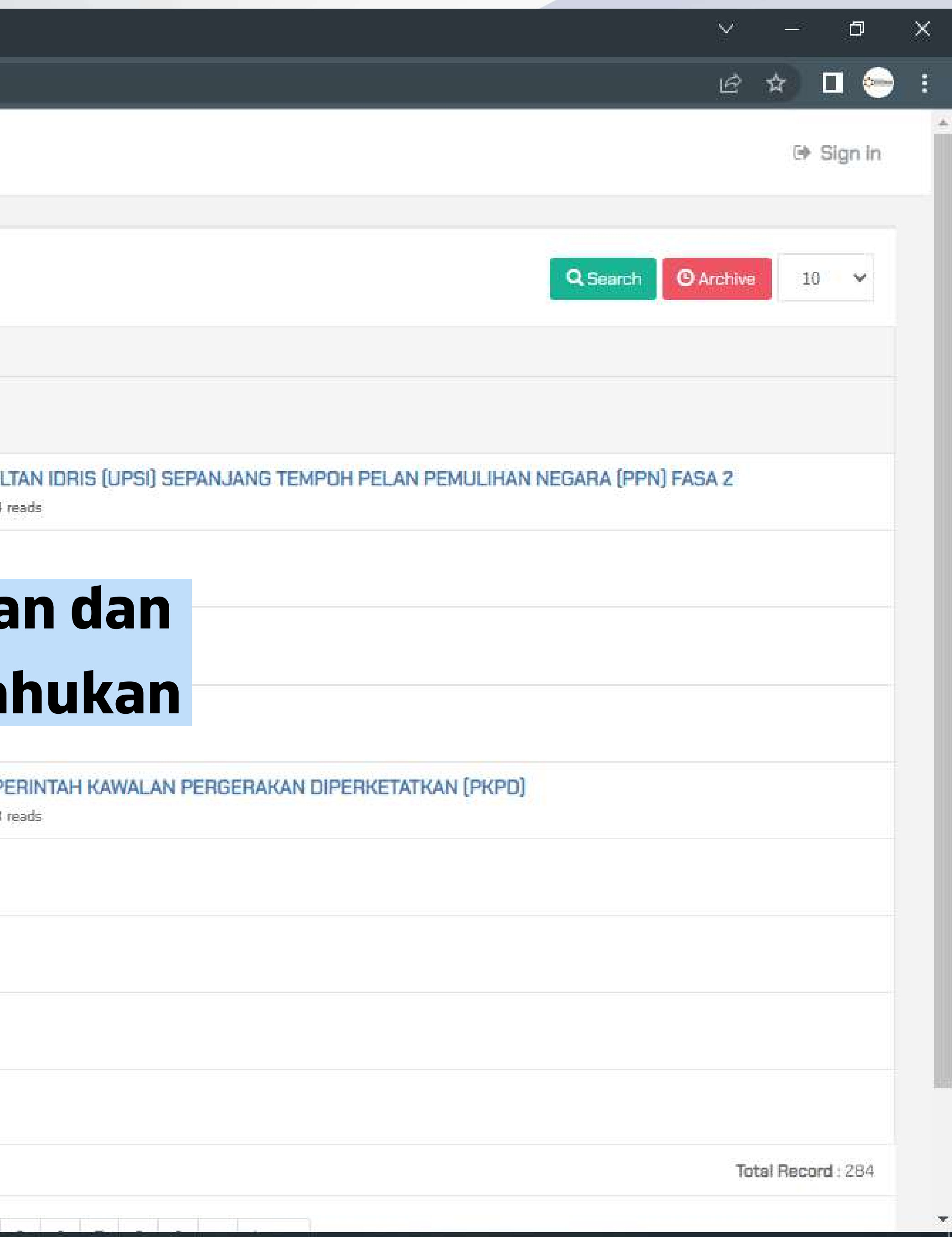

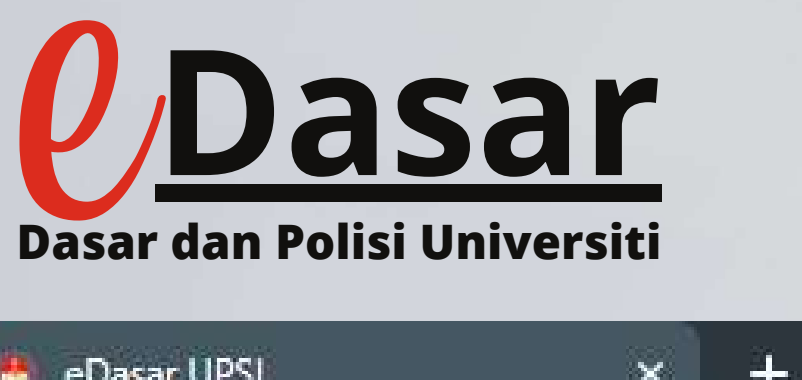

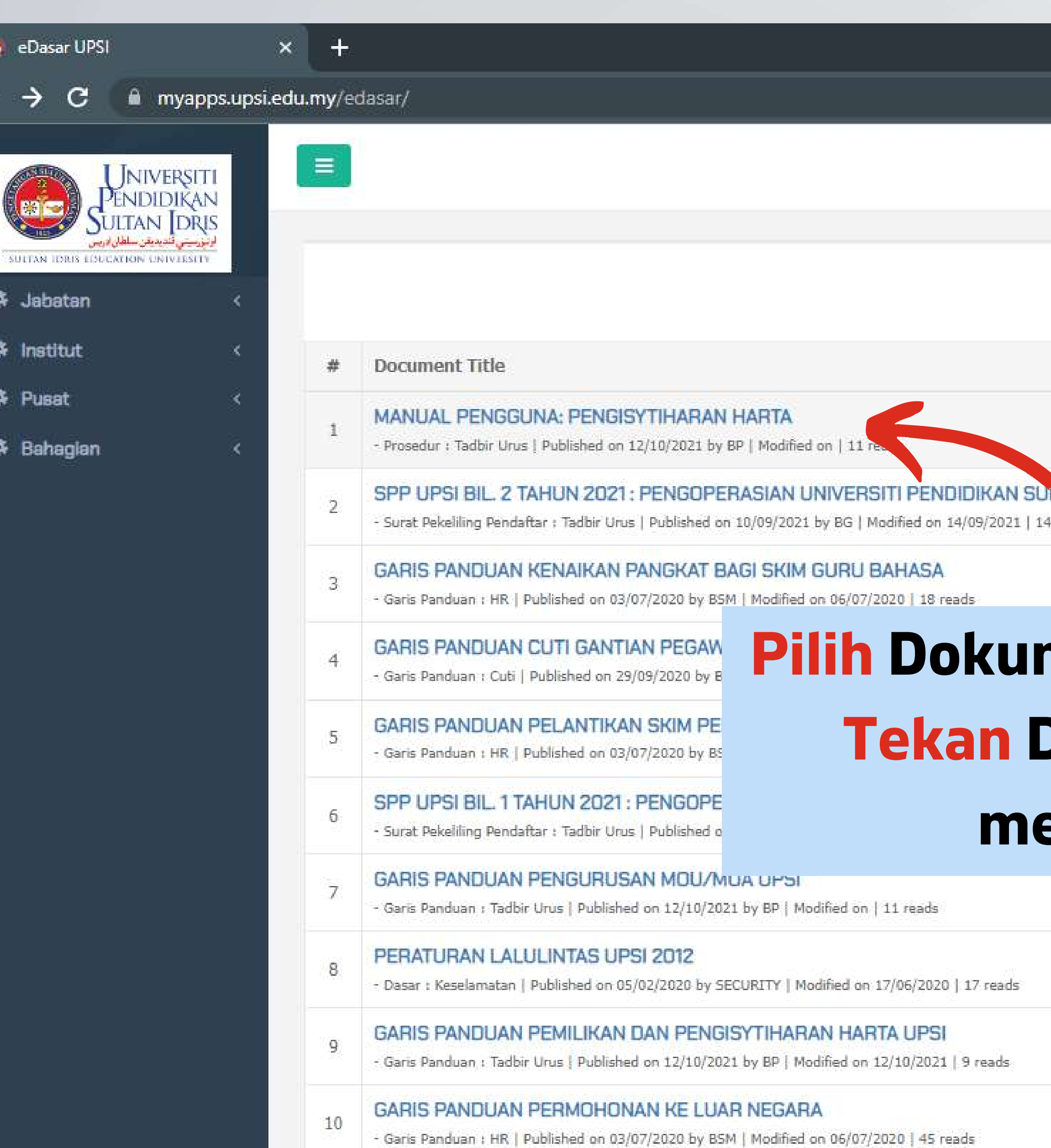

a shekara

a.

 $\varphi$ 

WE L

**KS** 

O

 $\bullet$ 

**The** 

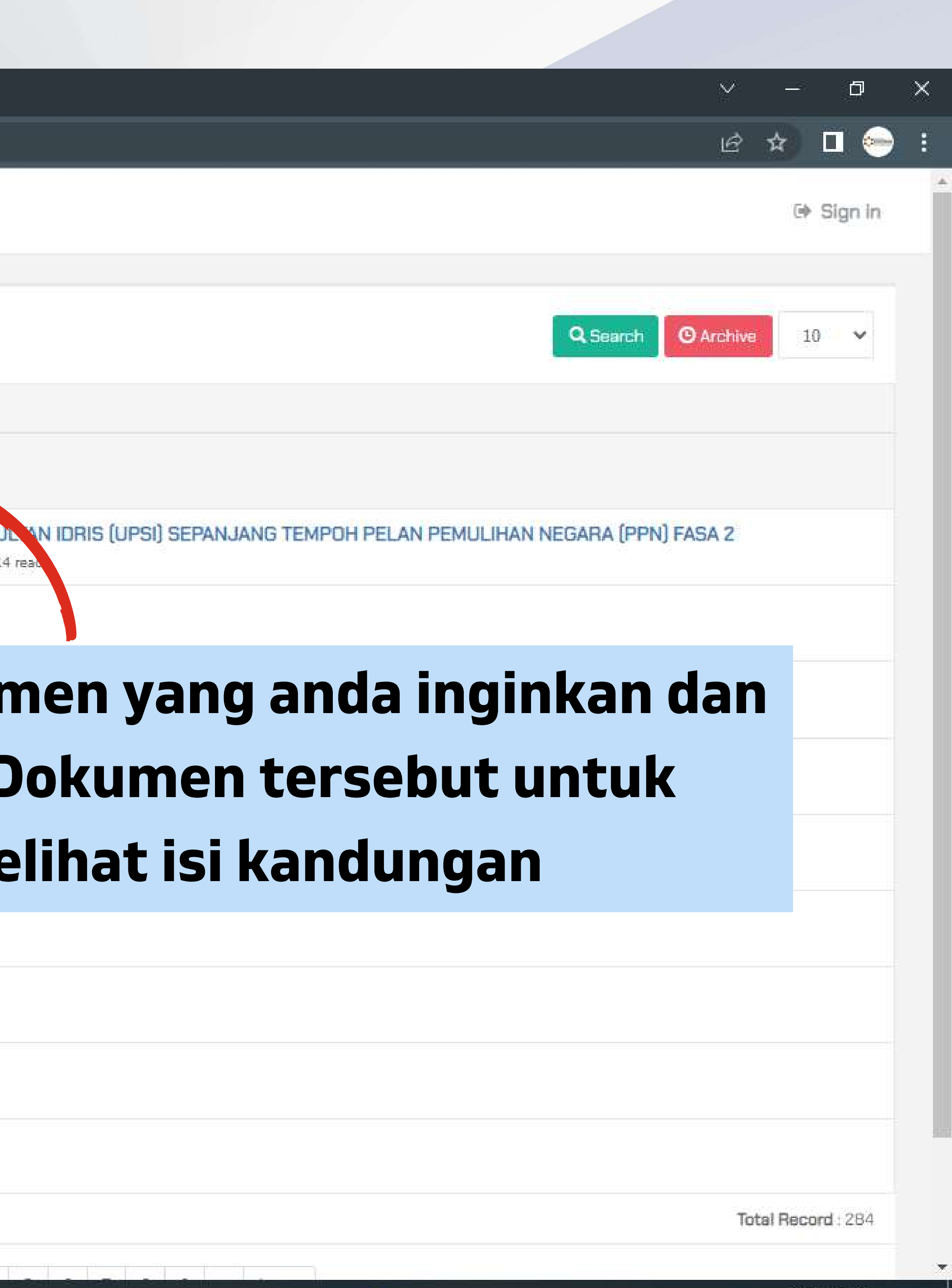

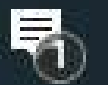

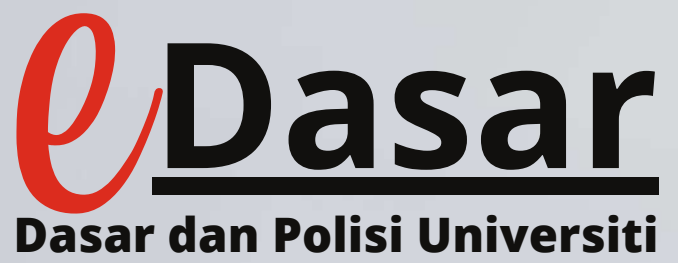

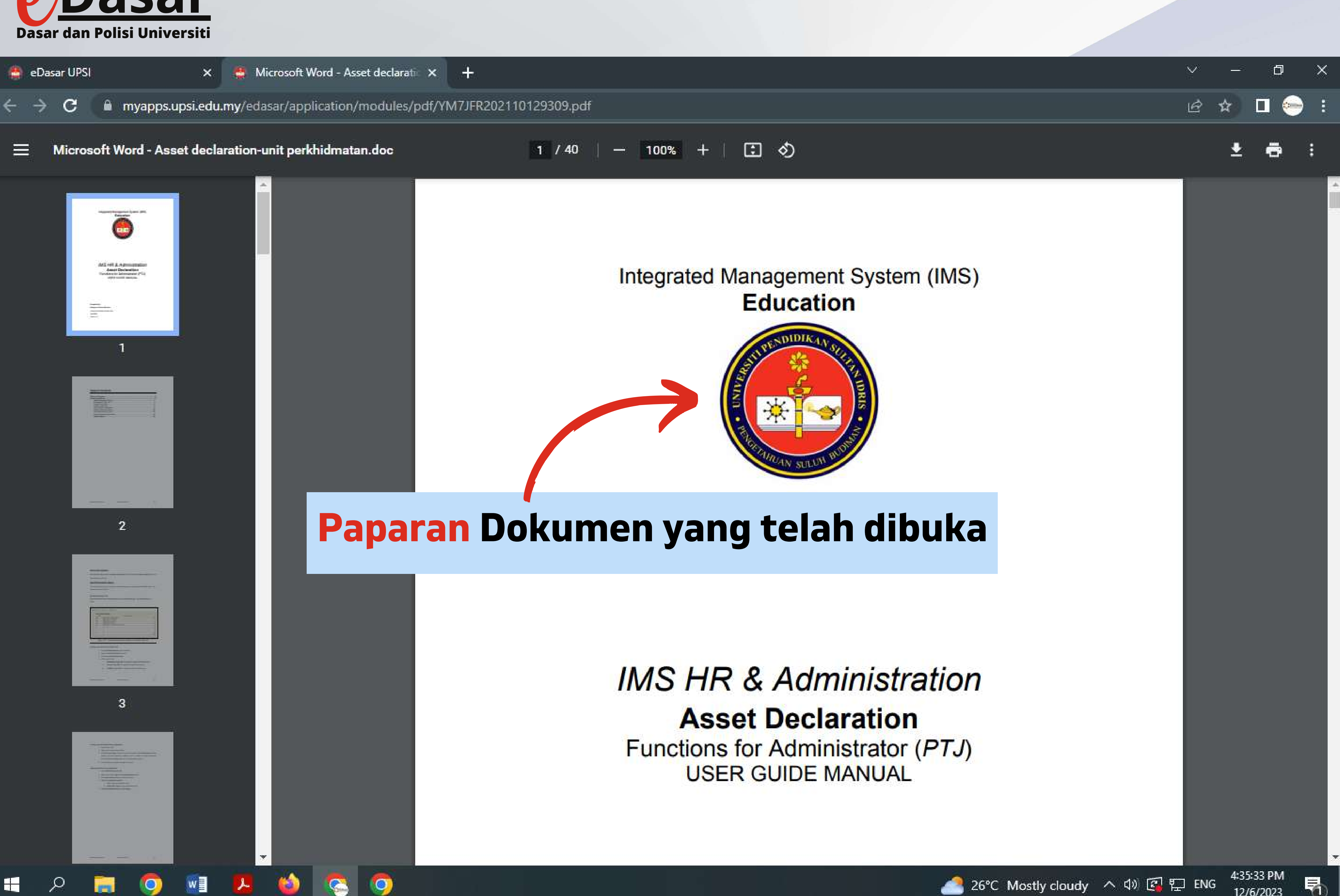

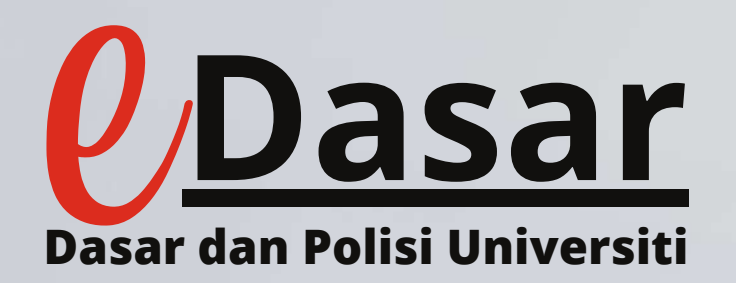

## **Dasar dan Polisi Universiti** Cara Cari melalui kata kunci

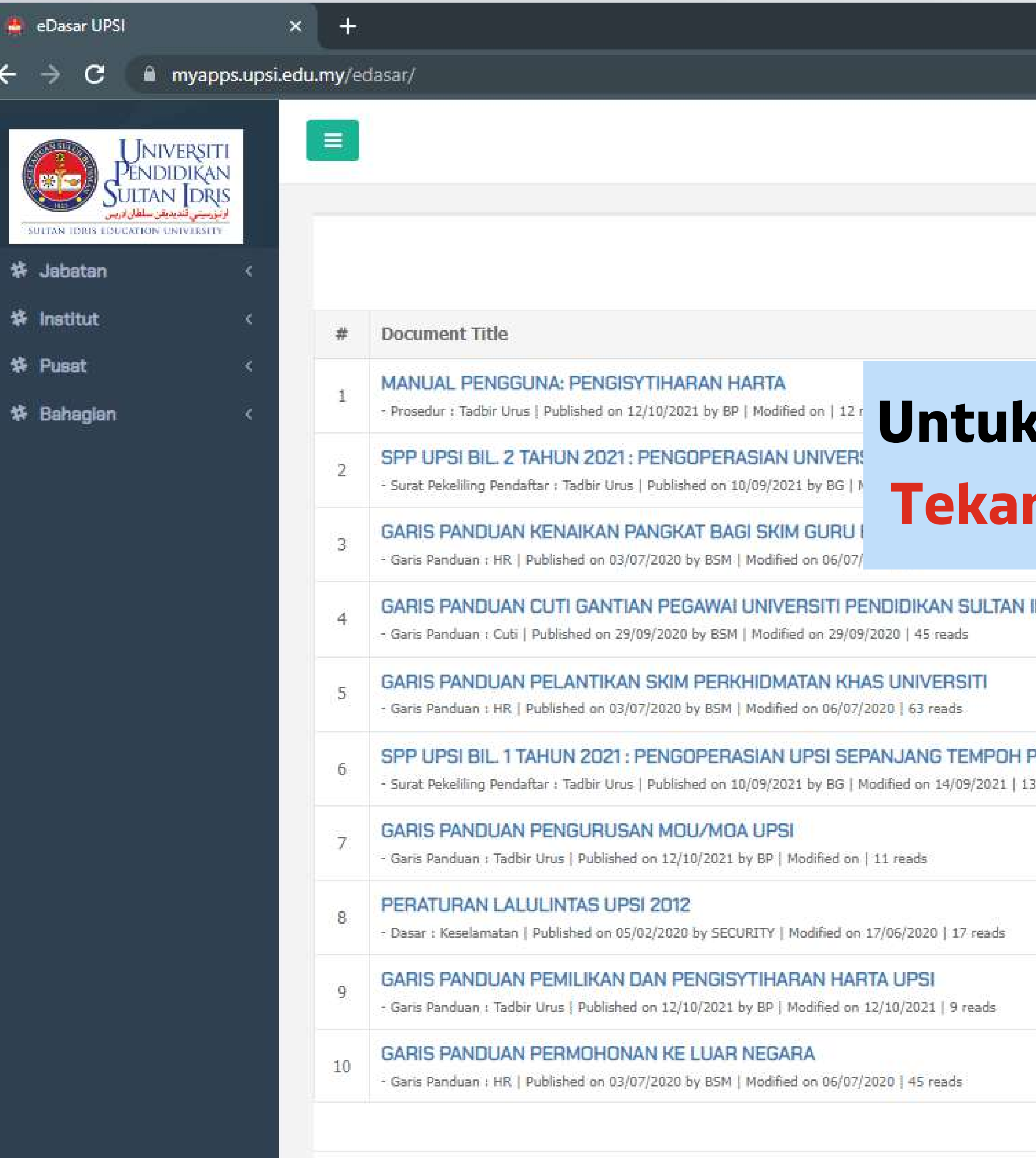

WE A

 $\bullet$ 

g

 $\circledcirc$ 

高

 $\varphi$ 

**R** 

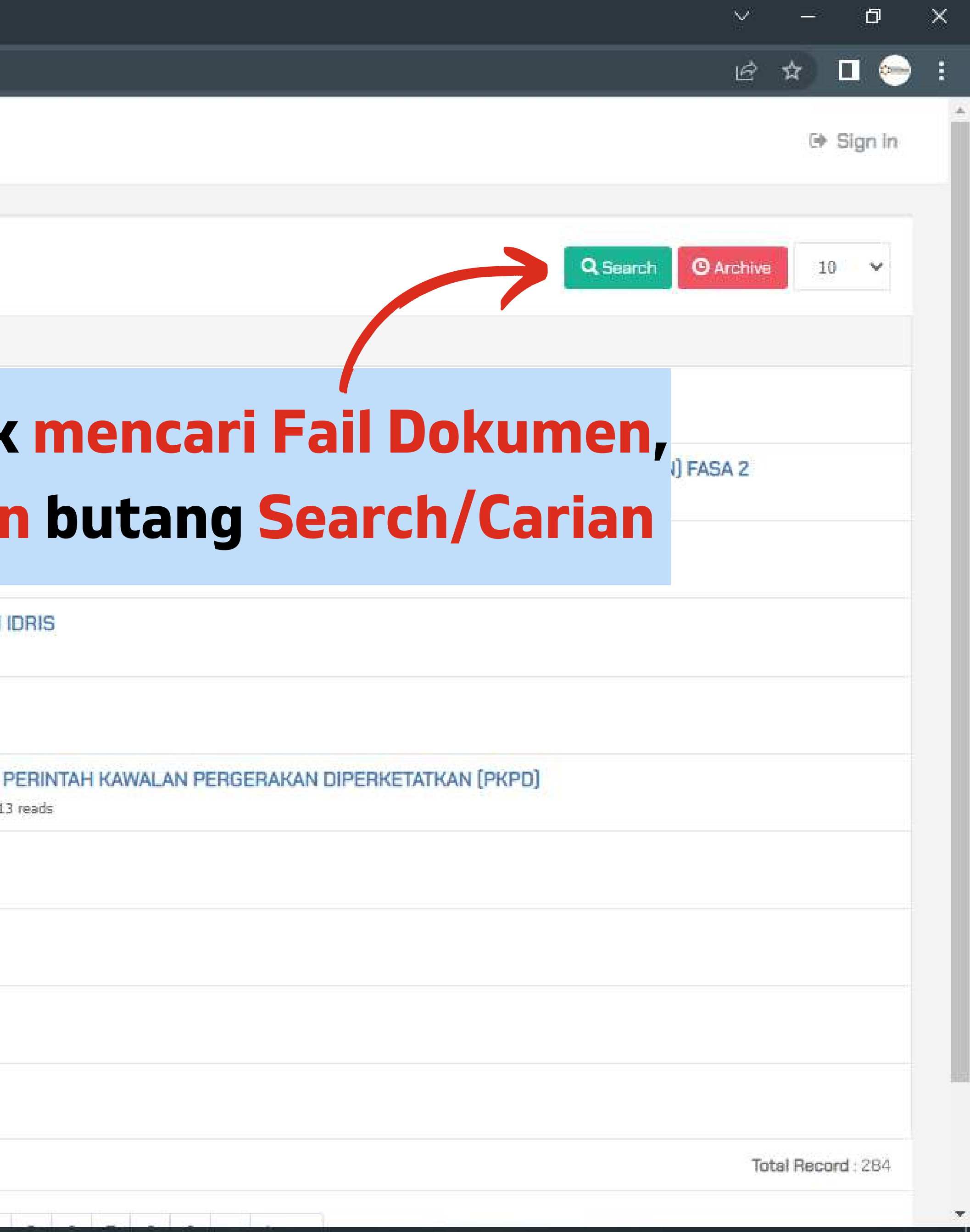

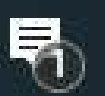

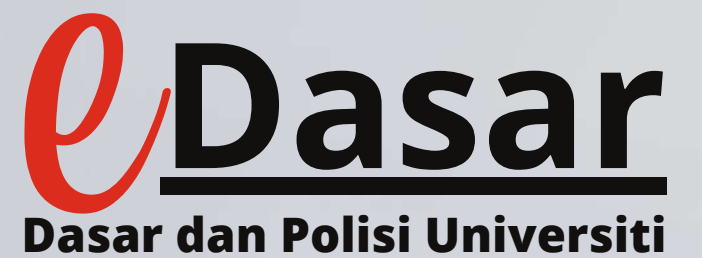

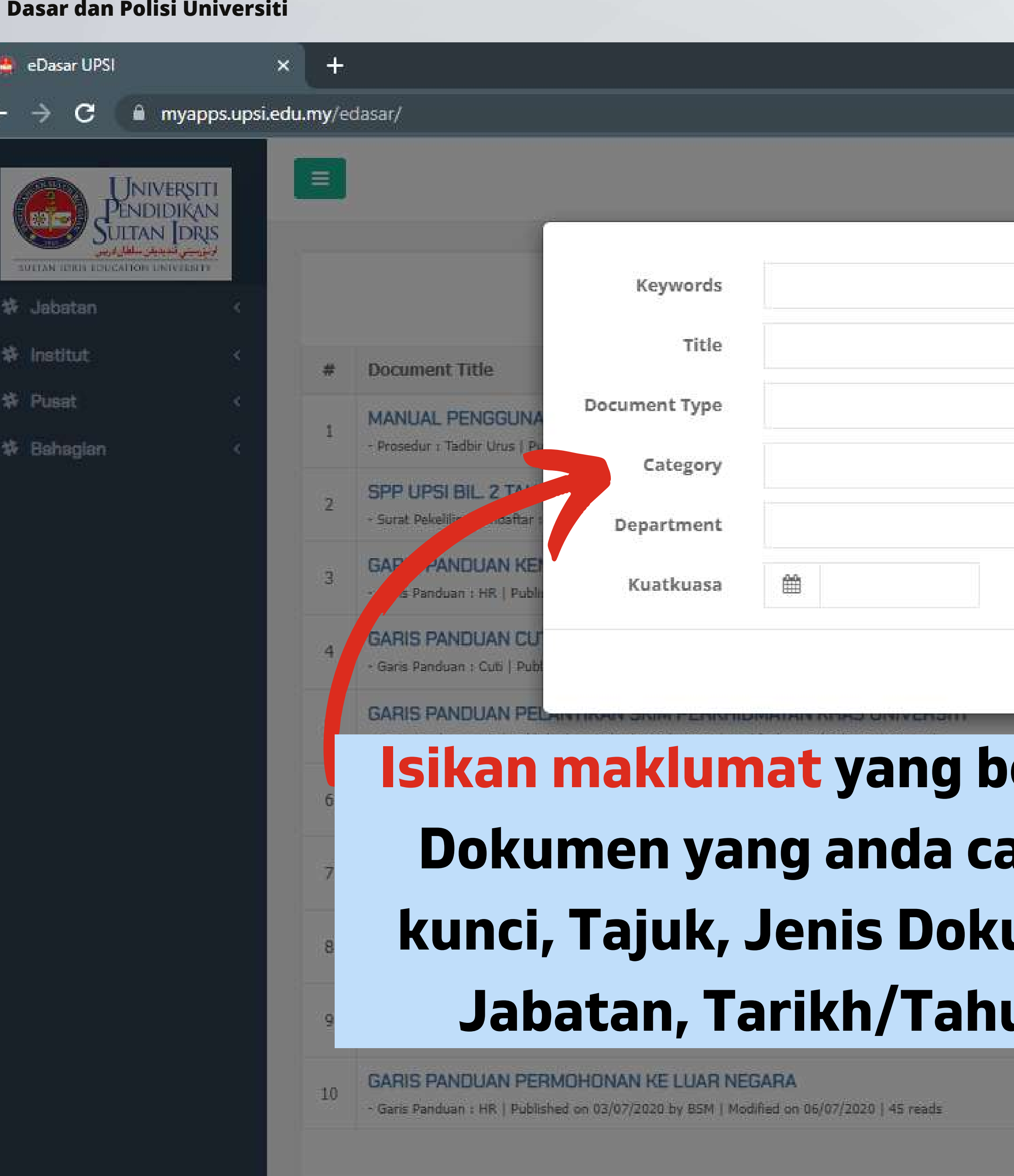

HOWENCO

**R** 

 $\varphi$ 

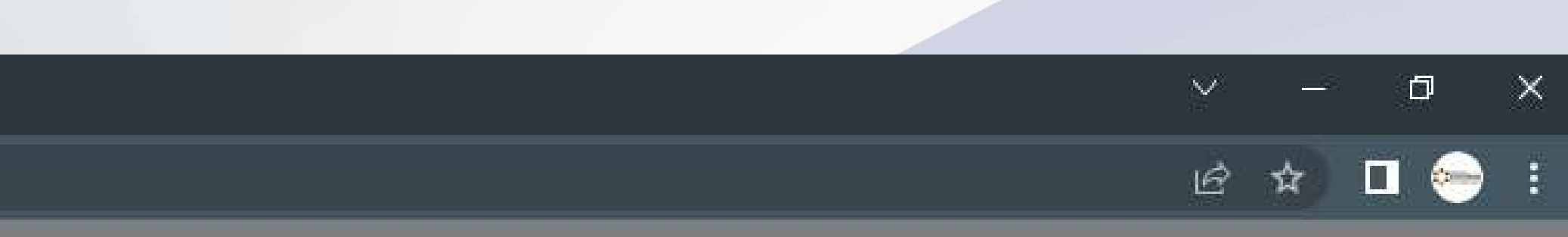

G Sign in

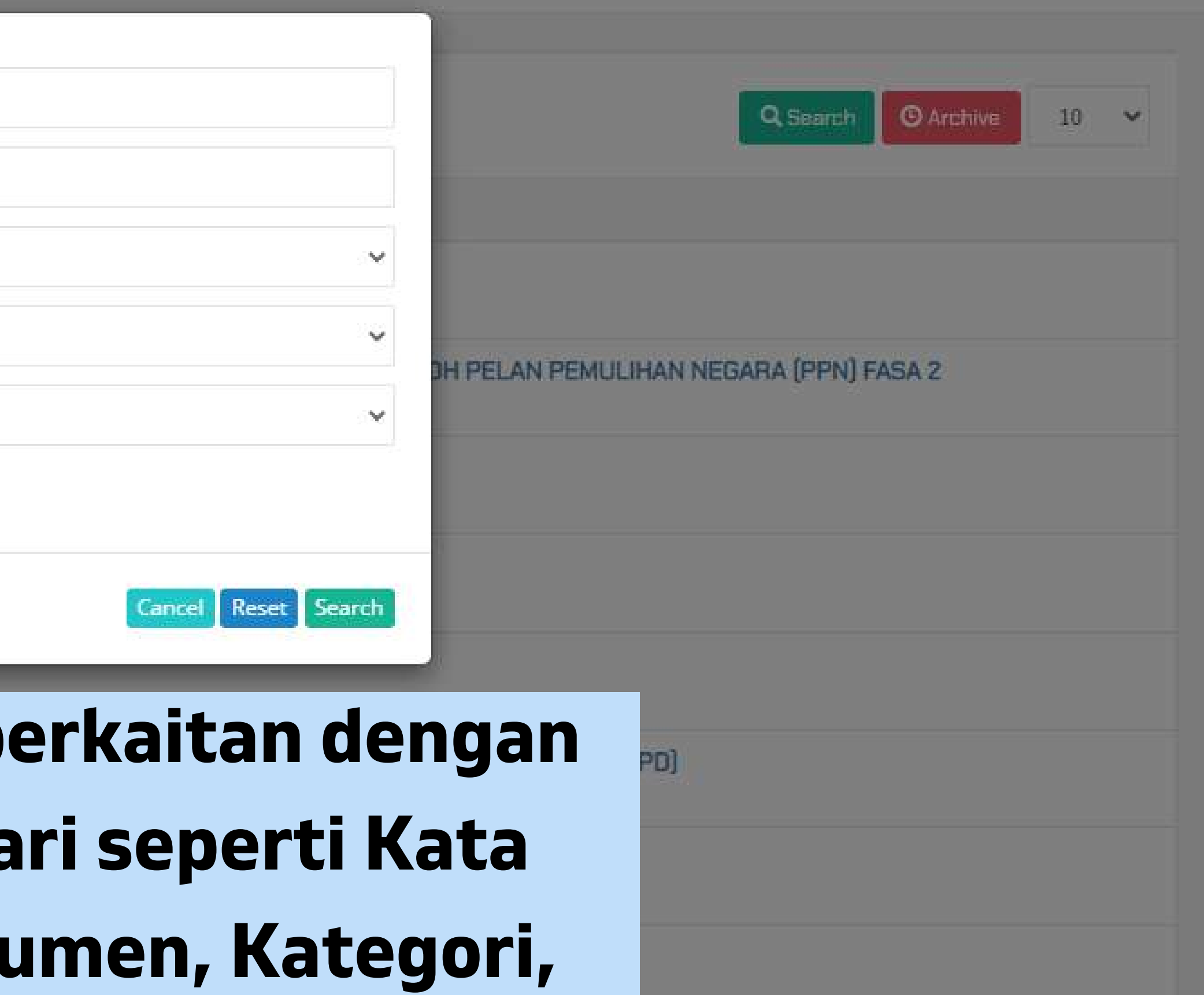

**Jabatan, Tarikh/Tahun Kuatkuasa**

Total Record: 284

4:41:10 PM

12/6/2023

喝

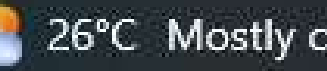

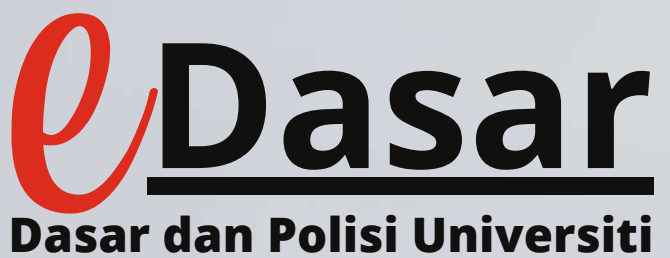

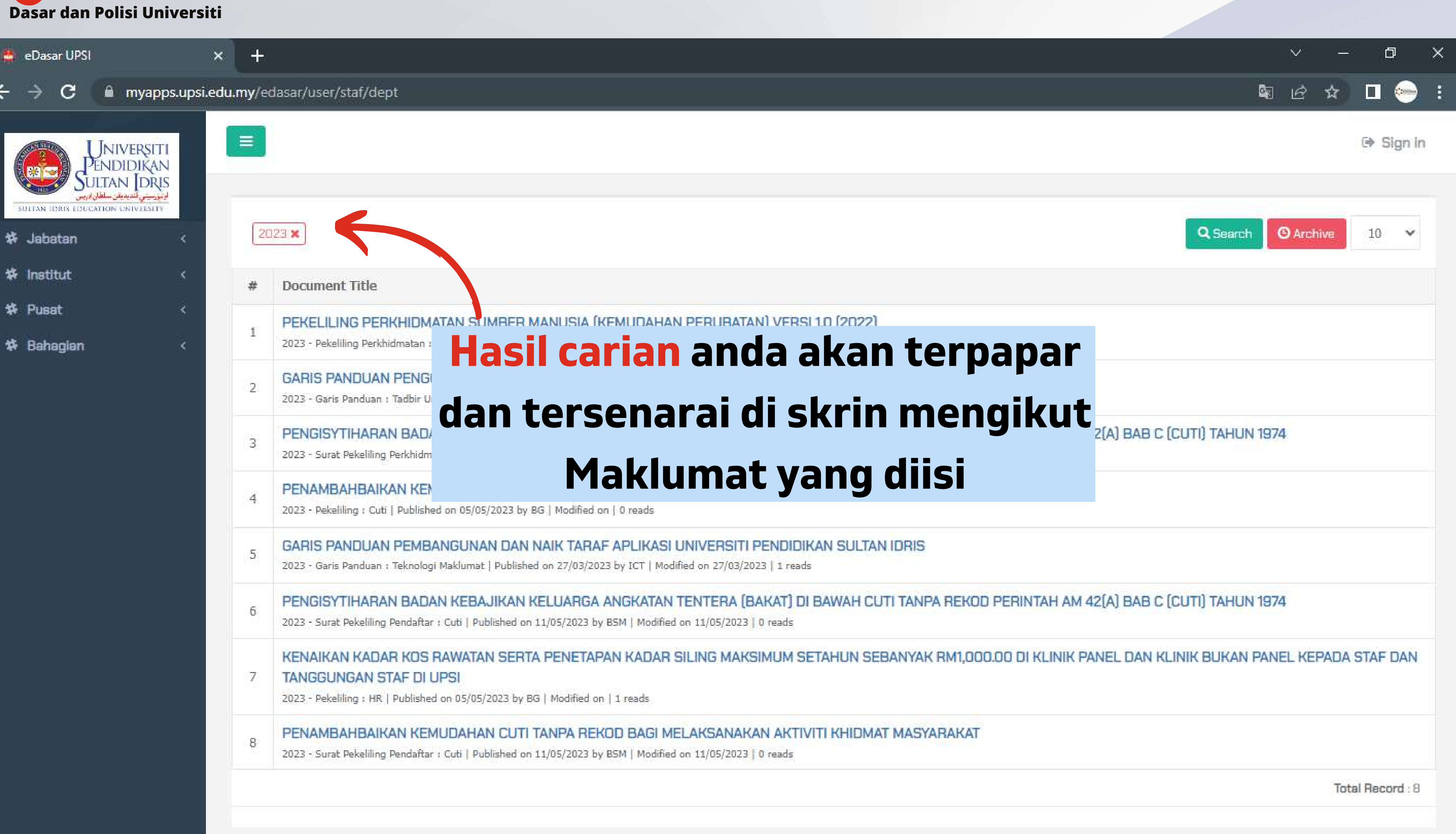

WE A  $\circ$ ٦ź 局 **GO** 

 $\bullet$ 

Copyright UPSI: eDasar @ 2018 - 2023

帚

![](_page_12_Picture_4.jpeg)